## **Twenty-second Annual Elizabeth S. Broughton Memorial Cross Country Invitational Race Date: Saturday, August 28, 2021**

Your team is cordially invited to our annual invitational on the Marietta Tiger Cross Country course located at The Broughton Nature & Wildlife Area near Marietta (broughtoncommercial.com/nature). The course is a true cross country course with minimal paved drive crossings.

The Broughton Nature & Wildlife Area is located on State Route 821, 7/10ths of a mile north of the intersection of State Routes 60 and 821, and 2.5 miles south of the Route 821/Lower Salem/Marietta Exit No. 6 from Interstate 77. Parking is located 1/10th of a mile south of the Area.

As this is an early race we will not limit the number of varsity runners per team nor require their designation. That will allow early self-selection for your runners.

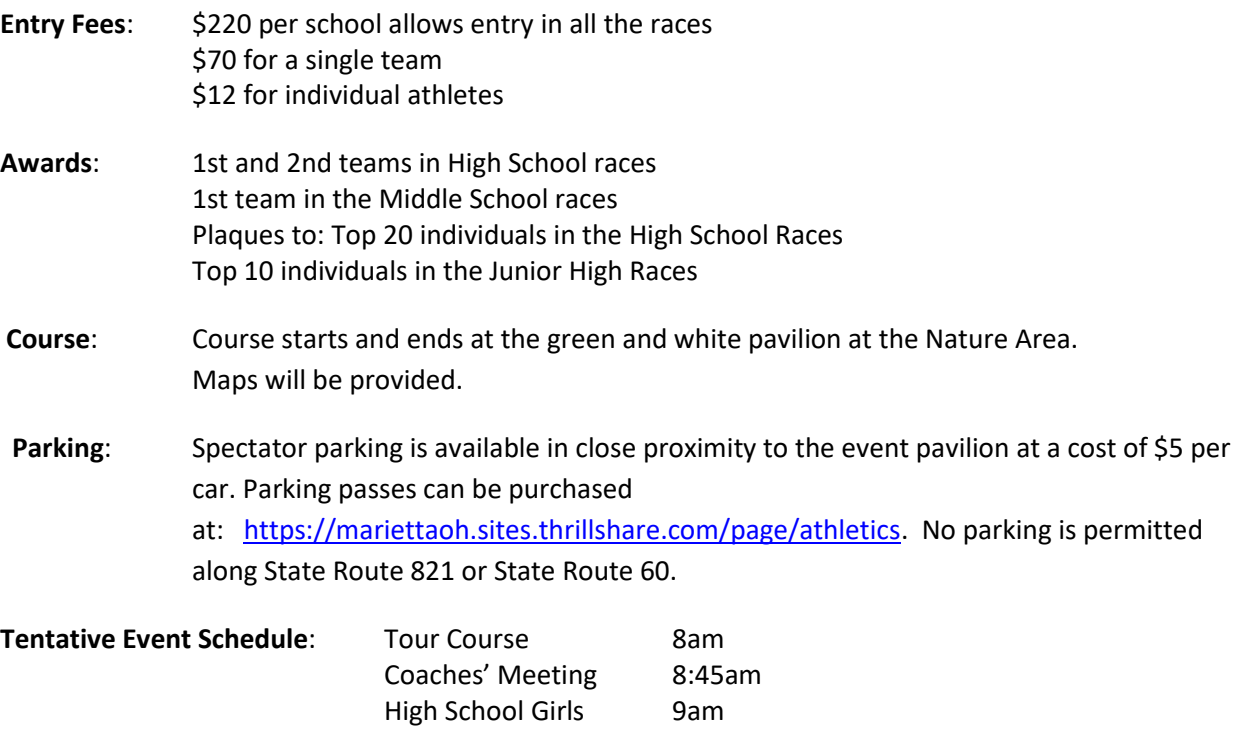

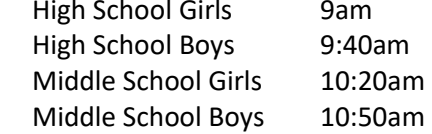

**Timing**: Muskingum University will be timing the meet. Shoe tags will be used.

Thanks for your support and consideration. We hope to see you in August. You and your team will not be disappointed with this meet and the challenging course.

**Questions**: Assistant Coach John Tynan: 740.336.2191 Athletic Director, Cody Venderlic @ Marietta High School: 740.374.6540 ext. 2024 Coach Tynan's email address: tynanj@marietta.edu AD Venderlic's email address: cvenderlic@mariettacsdoh.org Call or e-mail AD Venderlic for a contract.

Registration will be online through Baumspage, so please submit your rosters according to the instructions below no later than August 23 by 5:00 p.m. Additionally, send your registration fee by check made payable to Marietta High School to the attention of the Athletic Director, Cody Venderlic, Marietta High School, 208 Davis Avenue, Marietta, Ohio 45750 or register on MYOHSAA.

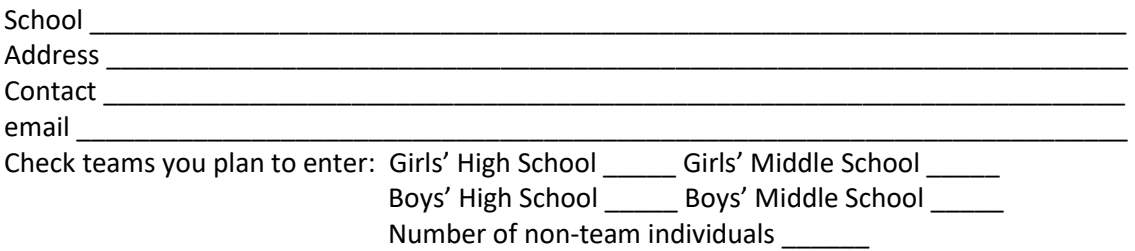

## **2021 Elizabeth S. Broughton Memorial Cross Country Invitational August 28, 2021 - 9:00 a.m.**

The Entry Window will open at 8:00 AM on Sunday, August 8 **Entry Window will close precisely at 5:00 PM on Monday, August 23**

**1. Rosters must be submitted through Baum's Page Online Entry System before the entry deadline.** 

**a. Late entries will not be accepted! Or if accepted, they will be subject to a Late Entry Penalty. 2. Go to www.baumspage.com, browse to Cross Country, the specific meet, and the Online Entry Form.** 

**a. Click the Help link and print Online Entry Instructions for CC if you need detailed instructions.** 

**b. All User Accounts are deleted every summer so everyone will need to Apply/Re-Apply for an account for the current school year.** 

**c. Use Apply to create your account. Select School and one Sport from the drop-down menus. d. Use Add/Drop Teams after login to add additional teams to the same account.** 

**3. Use Add/Modify Athletes to enter your athletes and Submit Event Rosters to enter them in a meet. a. Include everybody that could possibly compete! Submit a complete roster before entry deadline!!** 

**b. If an athlete on your roster is definitely going to miss the meet, check the Not Participating box before you submit.** 

**c. Click Save/Submit and Print Roster to save entries and Printable Roster and Confirmation Form button to print a copy for you records. \*Only the athletes listed are entered in the event! 4. If there are any problems with the Online Form, click the Help link and submit a Help Request.** 

**a. Please allow up to 24 hours for a response! \* Most responses will be in less than 8 hours.** 

**b. Send e-mail to help@baumspage.com or call Gary Baumgartner at 513-424-6201 or Terry Young at 740-753-0561 if you need immediate help.**